**STEPS** 

Register the group using the Group Registration form.

Optional: Create an Appointment in Your Scheduling Calendar for the Group.

Create the Group Intervention Scratch Note.

Complete the Notes in My To Do's.

## Register the group using the Group Registration Form

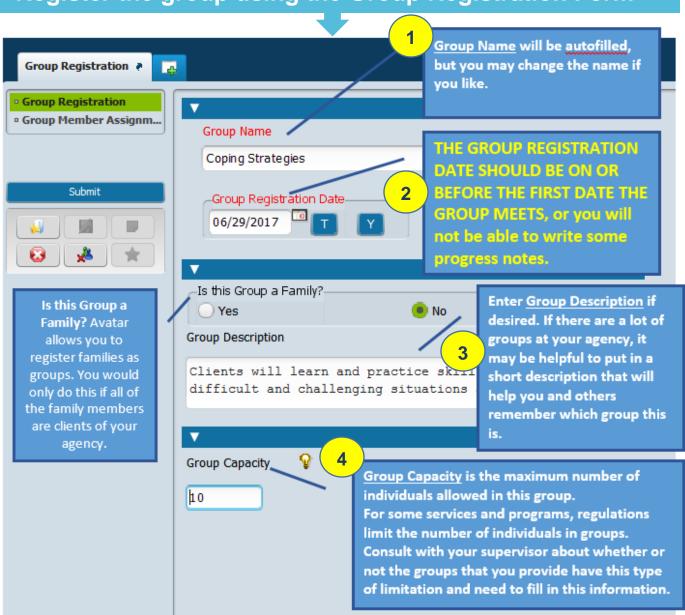

**1** | Page

STEPS

Register the group using the Group Registration form.

Optional: Create an Appointment in Your Scheduling Calendar for the Group.

Create the Group Intervention Scratch Note.

Complete the Notes in My To Do's.

#### **NEXT:** Edit Your Group Membership Using the Group Registration Form

You will assign group members, one at a time, to a table. To add a client to the group, you must create a new line in the table.

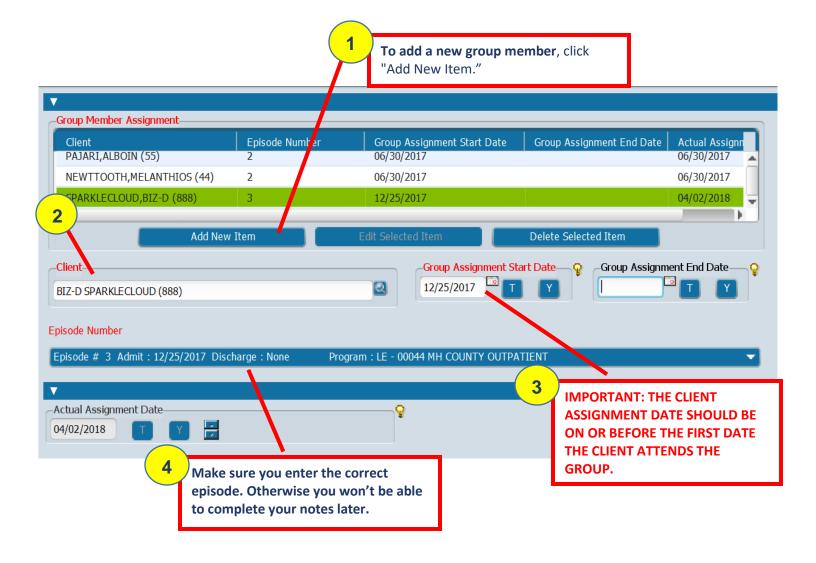

2 | Page

Avatar Group Progress Notes – Quick User Guide
Updated: 1/23/2020
Nancy Mast, LMFT

**STEPS** 

Register the group using the Group Registration form.

Optional: Create an Appointment in Your Scheduling Calendar for the Group.

Create the Group Intervention Scratch Note.

Complete the Notes in My To Do's.

Optional: Create an Appointment in Your Scheduling Calendar for the Group.

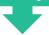

Use the **Scheduling Calendar and Appointment Scheduling forms** to **schedule a recurring appointment for your group.** 

- 1. Right Click on the calendar at the desired appointment time
- 2. Click Add Appointment.
- 3. Fill in appointment information and then click "Submit."

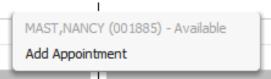

## Create the Group Intervention Scratch Note.

- 1 CLICK CLIENT/EPISODE
  - 1. **Enter the Start Time and End Time** for the group if applicable. SUD programs are required to enter this time.
  - 2. Enter the Group Name or Number.

Enter the Date
of Group and
the
Practitioner
(you).

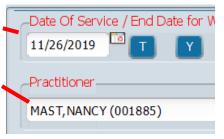

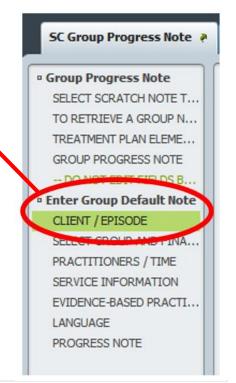

3 | Page

Avatar Group Progress Notes – Quick User Guide Updated: 1/23/2020 Nancy Mast, LMFT

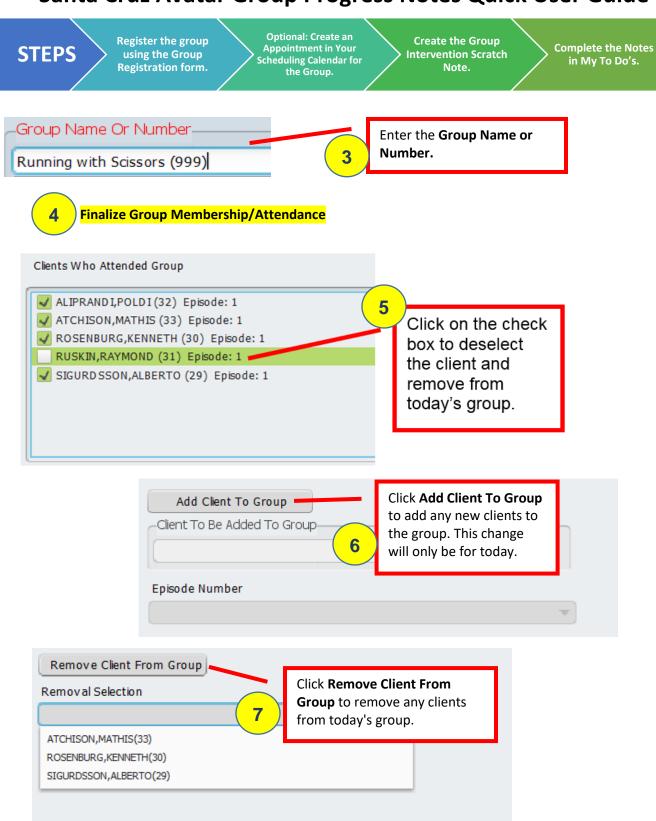

4 | Page

Avatar Group Progress Notes – Quick User Guide
Updated: 1/23/2020
Nancy Mast, LMFT

STEPS

Register the group using the Group Registration form.

Optional: Create an Appointment in Your Scheduling Calendar for the Group.

Create the Group Intervention Scratch Note.

Complete the Notes in My To Do's.

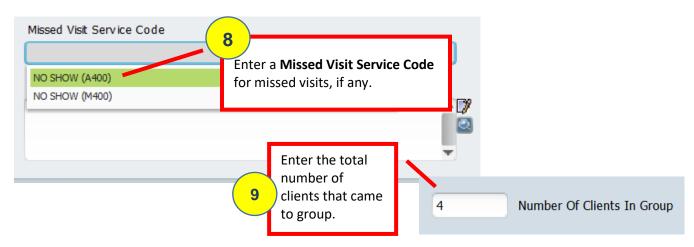

Enter information in the remaining fields as you would in a regular SC General Purpose Progress Note: Practitioners / Time, Service Information, Evidence Based Practices and Service Strategies, Language. (Face-To-Face time = time spent facilitating the group; Other Time = TOTAL time it takes to write all your notes for the group, plus any travel time. For example, if there are four people in your group, and it typically takes you about 10 minutes to write a progress note, then enter 4 x 10, or 40 minutes into your "Other Time" for documentation.

11

#### **Progress Note tab:**

- a. Note Type = Group
- b. Write your **Group Intervention**. You may customize/edit when you write the individual notes.

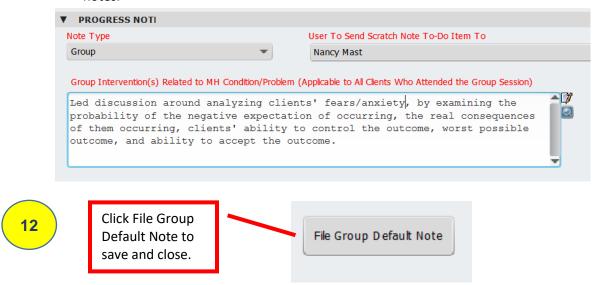

5 | Page

**STEPS** 

Register the group using the Group Registration form.

Optional: Create an Appointment in Your Scheduling Calendar for the Group.

Create the Group Intervention Scratch Note.

Complete the Notes in My To Do's.

13

Avatar will send an individual Scratch Note for each client in your group to your My To Do's.

# Complete the Notes in My To Do's.

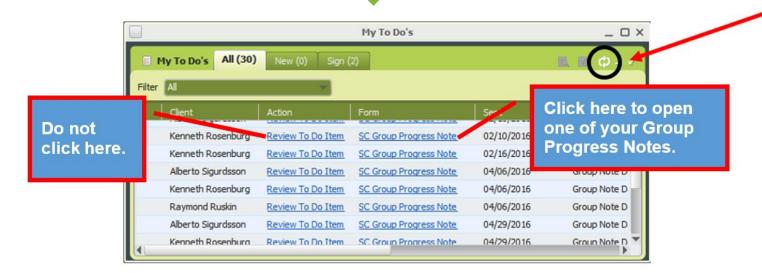

Once you complete the first note, finalize it, and then submit it, the next note from the group will open up for you to complete.

Complete all the notes for the group at one time.

6 | Page

Avatar Group Progress Notes – Quick User Guide
Updated: 1/23/2020
Nancy Mast, LMFT